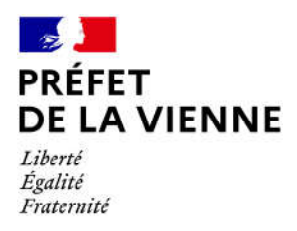

## Démarche en ligne – Permis de conduire Fabrication d'un nouveau permis pour une nouvelle catégorie  $\rightarrow$  Réussite à l'examen

## Dans quel cas?

Ajout de nouvelle(s) catégorie(s) au permis de conduire suite à réussite à un examen.

## Démarches à réaliser

- Connectez-vous sur le site « ants.gouv.fr »
- Créez votre compte personnel ou connectez-vous avec la connexion France Connect :
- $\Rightarrow$  Impôts : N°fiscal et mot de passe ; Ameli : N°sécurité sociale et mot de passe ; ...
- Cliquez sur « Nouvelle demande » à droite de l'écran
- vous devez sélectionner la rubrique « Permis de conduire »
- Cliquez sur « Demander la fabrication de votre permis de conduire »
- Puis sur « Réussite à l'examen du permis de conduire »
- Commencez votre démarche

## Pièces justificatives

Œ Pièce d'identité en cours de validité recto/verso (CNI, titre de séjour ou passeport)

 Justificatif de domicile de moins de 6 mois (facture eau, gaz, électricité, impôts, téléphone)

(si vous êtes hébergé ou si le justificatif de domicile n'est pas à votre nom, il faut fournir une attestation d'hébergement ainsi qu'une photocopie de la pièce d'identité recto/verso de l'hébergeant)

- $\bullet$  Le certificat d'examen au permis de conduire (CEPC)
- Le permis de conduire actuel

 Une photo d'identité numérique ou au format papier de moins de 6 mois (dans ce cas de figure, vous devrez télécharger, imprimer et envoyer le formulaire de dépôt photo-signature à l'adresse inscrite sur ce dernier)

**G**Si nécessaire : visite médicale délivrée par un médecin agréé ou commission médicale